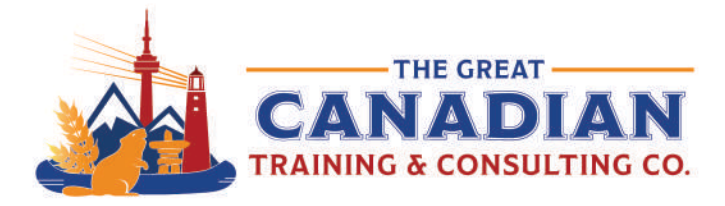

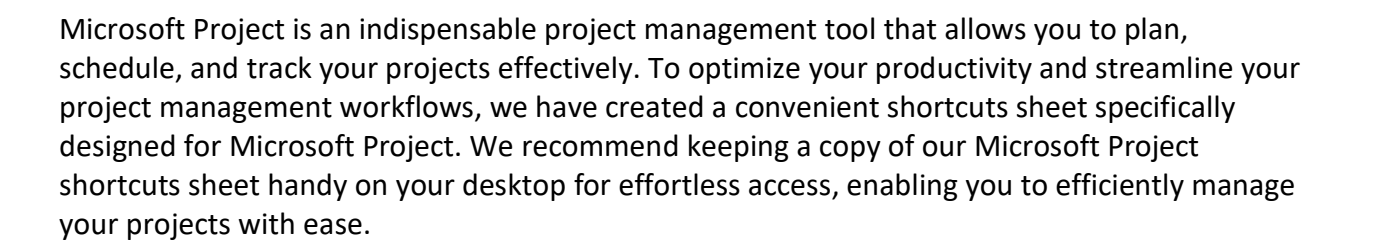

P

Best Project Shortcuts

IP SHEET

## Frequently Used Shortcuts

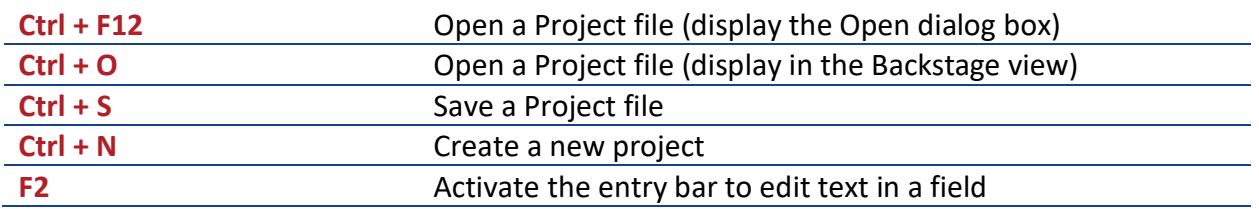

## Navigate View and Windows

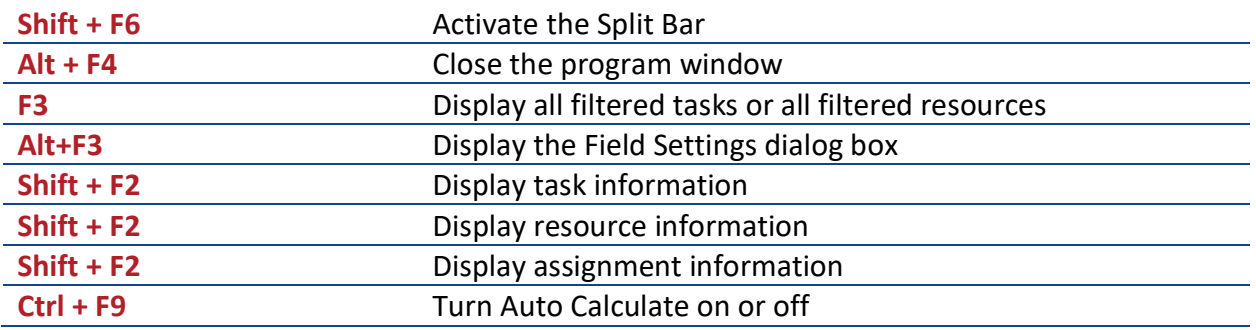

## Outline a Project

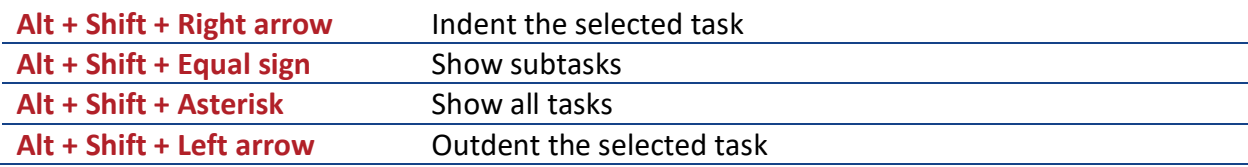

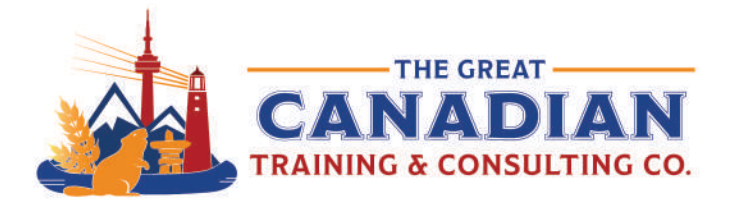

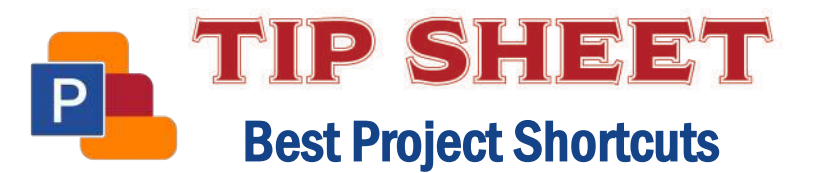

# Select and Edit in a Dialog Box

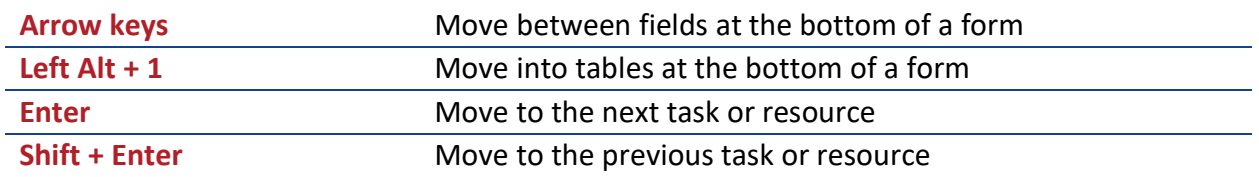

## Select and Edit in a Sheet View

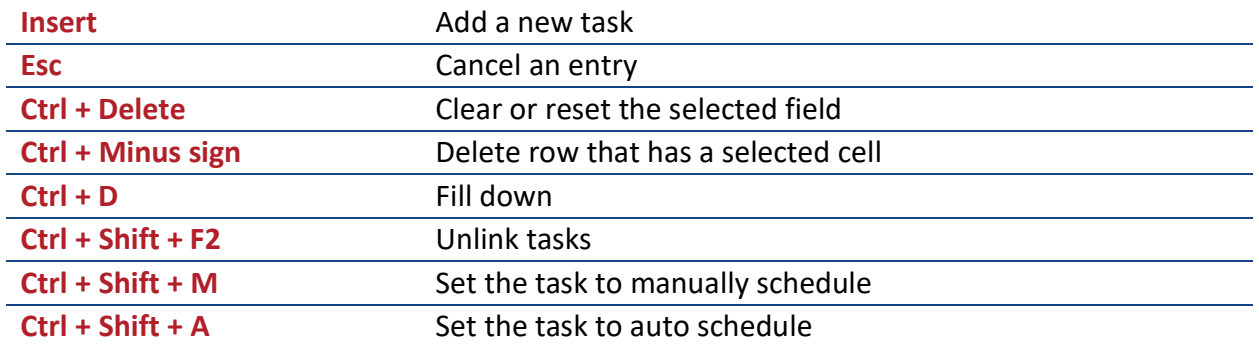

Put these keyboard shortcuts into use in our Project training. We offer two levels: **[Level 1](https://greatcanadiantraining.ca/course/microsoft-project-level-1-basic)  [\(Basic\)](https://greatcanadiantraining.ca/course/microsoft-project-level-1-basic)** and **[Level 2 \(Advanced\)](https://greatcanadiantraining.ca/course/microsoft-project-level-2-advanced)**.

**[Contact us](mailto:info@greatcanadiantraining.ca)** today to learn about your training options.